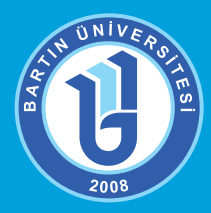

# **BARTIN ÜNİVERSİTESİ**

**Uzaktan Eğitim Uygulama ve Araştırma Merkezi** uzem.bartin.edu.tr – eders.bartin.edu.tr

 **Derslerin uzaktan eğitim yoluyla verilmesine yönelik sıkça sorulan sorular** (Oluşturma tarihi: 18.03.2020)

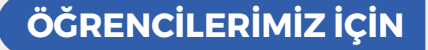

SIKÇA

SORULAN

SORULAR

# 1- Dersler nasıl gerçekleştirilecek?

Üniversitemizde uzaktan eğitimle ilgili temel altyapı kurulmuş olup Üniversitemizin tüm birimlerini kapsamak üzere teorik dersler uzaktan eğitim kapsamında mevcut kapasite sınırları içinde senkron, geri kalanı ise asenkron şekilde verilecektir. E-ders sisteminde ilgili dersinize yönelik hafta hafta öğrenme materyalleri (sunu, e-kitap, video vs.) yer alacaktır. İstediğiniz zaman istenilen yerden bu materyallere ulaşabilirsiniz. Ayrıca eğitmeniniz ders programınızda belirtilen saatlerde canlı dersler-sanal sınıflar aracılığıyla etkilesimli bir ortam olusturabilir. Eğer eğitmeniniz canlı ders (es zamanlı) oluşturmuşsa, dersinizin ilgili haftasındaki canlı ders-sanal sınıf linkine tıklayarak sanal sınıfa katılabilirsiniz. Canlı dersleri kaçırmamak için e-ders sayfalarınızı ders programınıza göre takip etmelisiniz.

## 2- Derslere hangi siteden nasıl girebilirim?

Dersler eders.bartin.edu.tr adresi üzerinden gerçekleştirilecektir. Öğrencilerimiz bu siteden siteme giriş yapacaktır. Bu adrese direkt erişebileceğiniz gibi bartin.edu.tr ve uzem.bartin.edu.tr adreslerindeki linke tıklayarak erişebilirsiniz.

Duyurularımızdan haberdar olmak için uzem.bartin.edu.tr ve sosyal medya hesaplarımızı düzenli takip etmenizi önermekteyiz.

## 3- Sisteme giriş için kullanıcı adı ve şifrem ne olacak?

2019-2020 akademik yılında ortak zorunlu derslerden birini aldıysanız, e-ders sistemindeki hesap bilgilerinizi kullanabilirsiniz. Sistemi bu yıl ilk kez kullanacak öğrencilerimiz için sisteme giriş bilgileri şu şekildedir:

#### Kullanıcı adı: Öğrenci Numarası Şifre: T.C. Kimlik Numarası

23 Mart 2020'den itibaren e-ders sistemine giriş yapabilirsiniz. Sisteme giriş yaptıktan sonra bilgilerinizi ve özellikle e-posta adresinizi güncellemeyi unutmayınız.

## 4- Canlı derslere (Eş zamanlı) nasıl katılabilirim?

Ders sorumlunuz eğer dersinizde ilgili haftada canlı ders-sanal sınıf (Zoom uygulaması ile) oluşturmuşsa, ilgili e-ders sayfasındaki canlı ders (eş zamanlı) linkini tıklayarak sanal sınıfa bağlanabilirsiniz. Linke tıkladığınızda ekrana gelen uygulama dosyasını (Zoom) bir kereye mahsus indirip çalıştırmanız gerekecektir. Bu indirip-kurma işlemini yaptıktan sonra açılan ekrana adınızı soyadınızı eksiksiz bir şekilde yazarak canlı derse dâhil olabilirsiniz. Zoom uygulaması için ayrıca üye girişi yapmanıza gerek yoktur.

## 5- Canlı dersler (Eş Zamanlı) hangi gün ve hangi saat yapılacak?

Mevcut haftalık ders programınızda yer alan gün ve saatte canlı dersler gerçekleştirilecektir. Canlı derslerle ilgili olarak ders sorumlunuz gerekli duyuruları e-ders sistemi üzerinden yapacaklardır. İlgili ders saatinden önce ders sorumlunuz, e-ders sistemine ilgili haſta için gerekli olan öğretim materyallerini ekleyerek ders saatinde sizlerin kullanımına hazır hale getirecektir.

## 6- Ders sorumlusu ile nasıl iletişime geçerim?

Ders sorumlunuza e-ders sistemi üzerinden mesaj gönderebilirsiniz. Bunun için ilgili ders sayfanızdaki "İletisime Gec" seçeneğini kullanabilirsiniz. Ayrıca ders sorumlunuza e-mail ve Öğrenci Bilgi Sistemi aracılığıyla ulaşabilirsiniz. Bununla birlikte desr sorumlunuz dersi destekleyici başka iletişim ortamları kullanabilir.

## 7- Teknik destek almak için ne yapmam gerekiyor?

E-ders sisteminde karşılaşacağınız sorunlar ile ilgili teknik destek talebi için uzem.bartin.edu.tr adresinde yer alan Buzem'e Yazın modülünü kullanabilirsiniz. Bu modül üzerinden başvuru yaparken öğrencilerimiz Uzaktan Eğitim Yoluyla Ders Alıyorum seçeneğini işaretlemelidirler ve formdaki tüm bilgileri eksiksiz olarak doldurmalıdırlar. En kısa sürede e-mail yoluyla size geri dönüş yapılacaktır.

## 8- E-ders sistemine giriş bilgilerimi unuttum, ne yapmayalım?

Eğer e-ders sistemine e-posta adresinizi kaydettiyseniz şifremi unuttum seçeneği ile hesabınızı kurtarabilirsiniz. Daha önce e-ders sistemine hiç giriş yapmadıysanız yukarıdaki üçüncü soruyu incelemelisiniz. E-posta adresinizi güncellemediyseniz ve şifrenizi sıfırlamak istiyorsanız uzem.bartin.edu.tr adresinde yer alan Buzem'e Yazın modülünü kullanabilirsiniz.

## 9- Sistem kullanımına yönelik yardım dokümanlarına nasıl ulaşabilirim?

Sistem kullanımı, materyal tasarlama, canlı ders (es zamanlı) kullanımına yönelik tüm kılavuz ve yideolara uzem bartin.edu.tr adresindeki Uzaktan Ders (Öğrenci) sekmesinden ulaşabilirsiniz.

### 10- Devamsızlık hakkında bilgi verir misiniz?

Devam ve devamsızlık durumu ilk beş haftada yapılan yüz yüze derslere ek olarak, eş zamanlı (senkron) ve eş zamansız (video, doküman vb.) derslerin her ikisinin takip edilme ortalamasına göre belirlenecektir. Öğrencilerimiz ve ders sorumluları devam durumlarını e-ders sisteminden yüzde olarak görebilecektir.

11- İnternet bağlantı imkânlarım kısıtlı, ne yapacağım?

Farklı aralıklarla e-ders sistemindeki materyalleri çalışarak ve ders sorumluları ile iletişime geçerek derslerinizi takip edebilirsiniz.

## 12-Vizeler hangi tarihlerde yapılacak?

Önümüzdeki hafta içerisinde ilan edilecektir.

## 13- UZEM ile ilgili gelişme ve duyurulardan nasıl haberdar olabiliriz?

uzem.bartin.edu.tr ve eders.bartin.edu.tr adreslerindeki duyurularımızdan,

Instagram: bartinuzem - Facebook: bartinbuzem

Sayfalarımızdan takip edebilirsiniz. Genel ve önemli duyurular üniversitemiz sitesinden de (bartin.edu.tr) paylaşılacaktır.